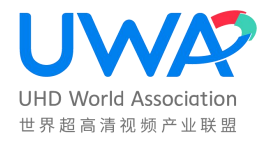

# 世 界 超 高 清 视 频 产 业 联 盟 标 准

T/UWA 005.3-2-2022

# 高动态范围 (HDR) 视频技术 第 3-2 部分:技术 要求和测试方法 便携式显示设备

High Dynamic Range Video Technology Part 3-2: Technical

Requirement and Test Method - Mobile Display Device

(V1.0)

2022-02-10 发布 2022-02-10 实施

# 世界超高清视频产业联盟

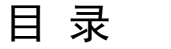

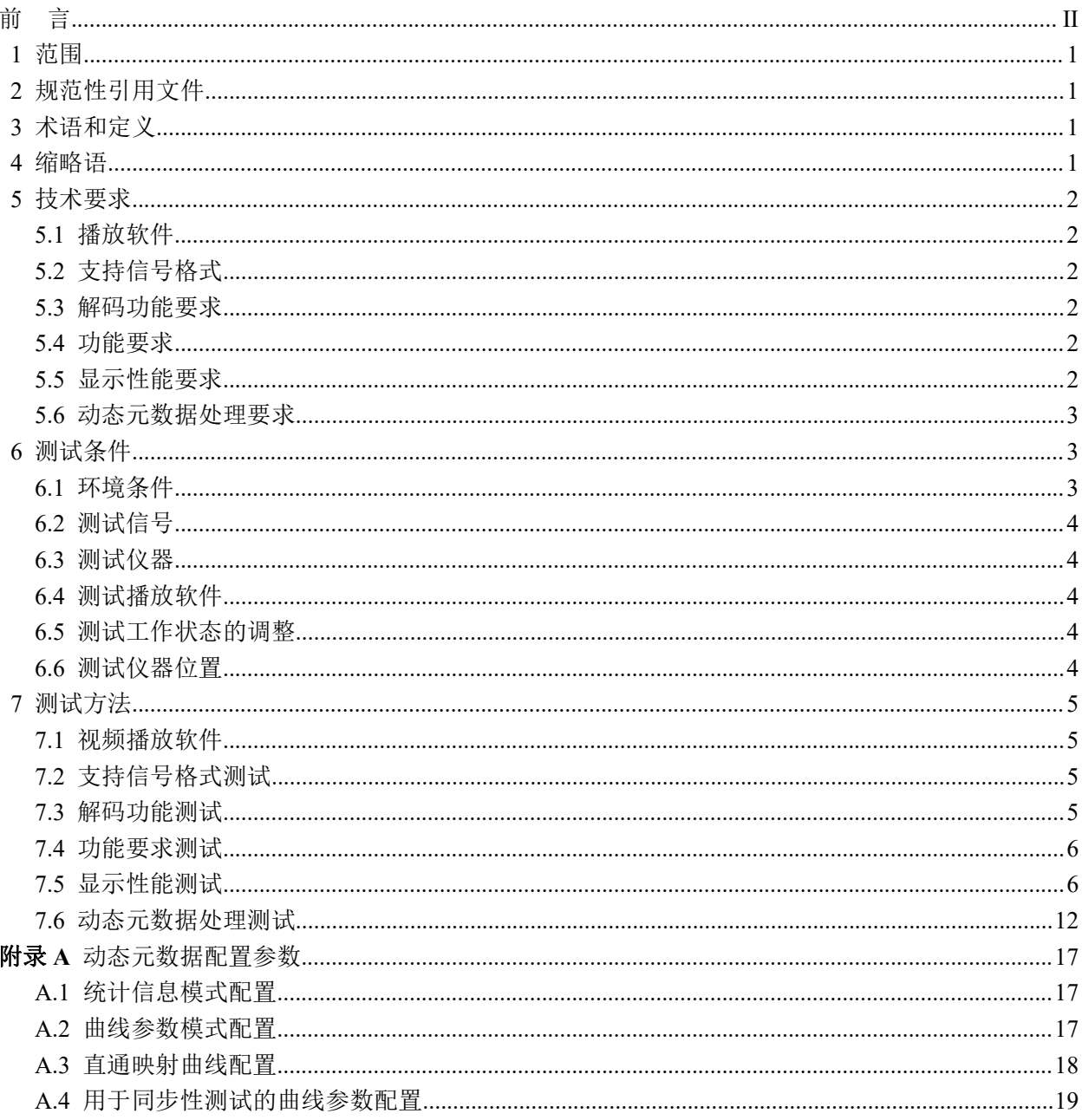

# <span id="page-3-0"></span>前 言

本标准按照 GB/T 1.1—2020《标准化工作导则 第 1 部分: 标准化文件的结构和起草规则》给出的 规则起草。

请注意本文件的某些内容可能涉及专利。本文件的发布机构不承担识别这些专利的责任。

本文件由世界超高清视频产业联盟提出并归口。

本标准主要起草单位:中国电子技术标准化研究院、深圳赛西信息技术有限公司、华为技术有限公 司、上海海思技术有限公司、OPPO 广东移动通信有限公司、广州视源电子科技股份有限公司、荣耀终 端有限公司、上海数字电视工程研究中心有限公司、深圳市腾讯计算机系统有限公司、联发科技股份有 限公司、北京爱奇艺科技有限公司、北京数码视讯科技股份有限公司、工业和信息化部电子第五研究所、 北京小米电子产品有限公司、京东方科技集团股份有限公司、中兴通讯股份有限公司、北京牡丹视源电 子有限责任公司、中国信息通信研究院、三星(中国)投资有限公司。

本标准主要起草人:陈仁伟、朱正元、张秀峰,张超、吴蕾、袁乐、熊磊、黄惠贞、严立军,吴术 霞、殷惠清、罗永林、汪亮、李艳军、王志航、李勇鹏、周聘、韦胜钰、孙良、于磊、顿胜堡、王金东、 徐晖、王亚军、张志海。

# 高动态范围 (HDR) 视频技术 第 3-2 部分:

# 便携式显示设备技术要求和测试方法

#### <span id="page-4-0"></span>1 范围

本技术规范规定了支持 HDR Vivid 规范的以电池供电便携式显示设备或系统(以下简称"显示设备") HDR 显示技术要求和测试方法。

本技术规范适用于支持 HDR Vivid 的各类以电池供电便携式显示技术的显示设备。

<span id="page-4-1"></span>2 规范性引用文件

下列文件对于本文件的应用是必不可少的。凡是注日期的引用文件,仅所注日期的版本适用于本 文件。凡是不注日期的引用文件,其最新版本(包括所有的修改版本)适用于本文件。

SJ/T 11324 数字电视显示设备术语 GY/T 307-2017 超高清晰度电视系统节目制作和交换参数值 GY/T 315-2018 高动态范围电视节目制作和交换图像参数值 T/UWA 005.1-2022 高动态范围(HDR)视频技术 第 1 部分:元数据及适配 T/UWA 005.2-1-2022 高动态范围(HDR)视频技术 第 2-1 部分:应用指南 系统集成

#### <span id="page-4-2"></span>3 术语和定义

SJ/T 11324 界定的和下列术语和定义适用于本文件。

3.1 HDR Vivid

系指 T/UWA 005.1-2022 规定的 HDR 技术规范, 及配套衍生技术的代称。

## 3.2 HDR Vivid 播放设备

系指能够进行视频解码并依据 T/UWA 005.1-2022 完成元数据和相应图像处理,最后通过数字视频 接口进行输出的设备。

#### 3.3 HDR Vivid 显示设备

系指能够依据 T/UWA 005.1-2022 完成元数据和相应图像处理,并进行图像显示的设备。

#### 3.4 统计信息模式

动态元数据中仅包含了统计信息的模式。

#### 3.5 曲线参数模式

动态元数据中,除统计信息外,还包含了基础曲线参数、参考亮度、修正曲线参数、三次样条调 整等信息的模式。

<span id="page-4-3"></span>4 缩略语

下列缩略语适用于本文件。 HDR 高动态范围 (High Dynamic Range) EOTF 电光转换函数(Electro-Optical Transfer Function)

OETF 光电转换函数 (Opto-Electrical Transfer Function) PQ 基于人眼特性的感知量化方法(Perceptual Quantizer) HLG 基于混合对数伽马量化方法(Hybrid Log-Gamma)

#### <span id="page-5-0"></span>5 技术要求

5.1 播放软件

<span id="page-5-2"></span><span id="page-5-1"></span>显示设备应至少具备一种支持 HDR Vivid 视频播放软件。

5.2 支持信号格式

显示设备应至少支持表 1 规定的信号格式。

表 1 支持信号格式要求

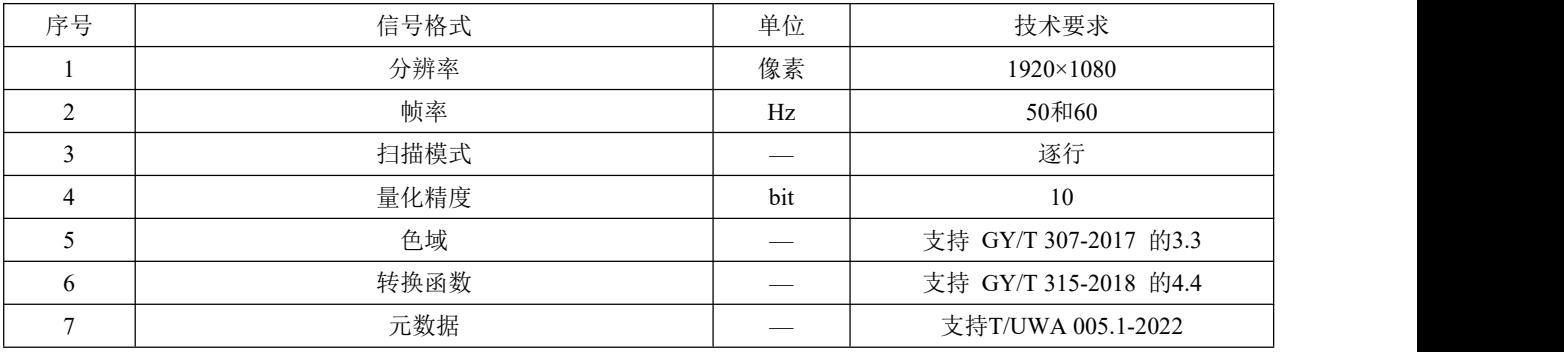

#### 5.3 解码功能要求

<span id="page-5-4"></span><span id="page-5-3"></span>应支持 HEVC 或 AVS2 等格式的 HDR Vivid 码流解码。

5.4 功能要求

显示设备的功能要求见表 2。

表 2 设备功能要求

| 序号 | 功能要求                      | 技术要求                                             |  |  |
|----|---------------------------|--------------------------------------------------|--|--|
|    | HDR Vivid显示模式自动切换         | 出厂状态下,显示设备接收到HDR Vivid信号应自动切换至HDR Vivid<br>显示模式。 |  |  |
|    | HDR Vivid视觉识别*            | 应提供菜单或其他方式检查当前信号是否为HDR Vivid信号。                  |  |  |
|    | 注: "条目在2021年12月31日后应满足要求。 |                                                  |  |  |

5.5 显示性能要求

<span id="page-5-5"></span>显示设备的显示性能要求见表 3。

# 表 3 显示性能要求

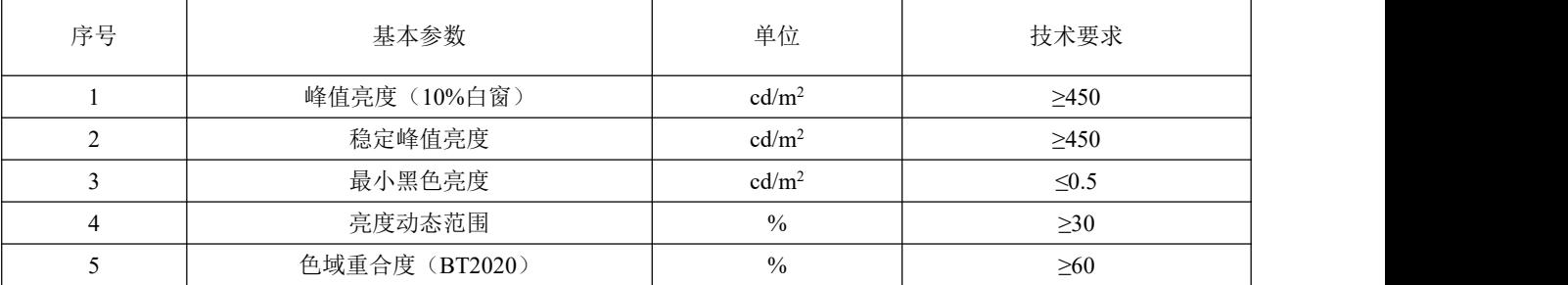

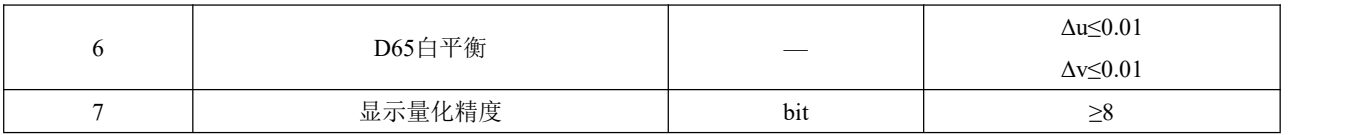

5.6 动态元数据处理要求

<span id="page-6-0"></span>动态元数据处理要求见表 4。

#### 表 4 动态元数据处理要求

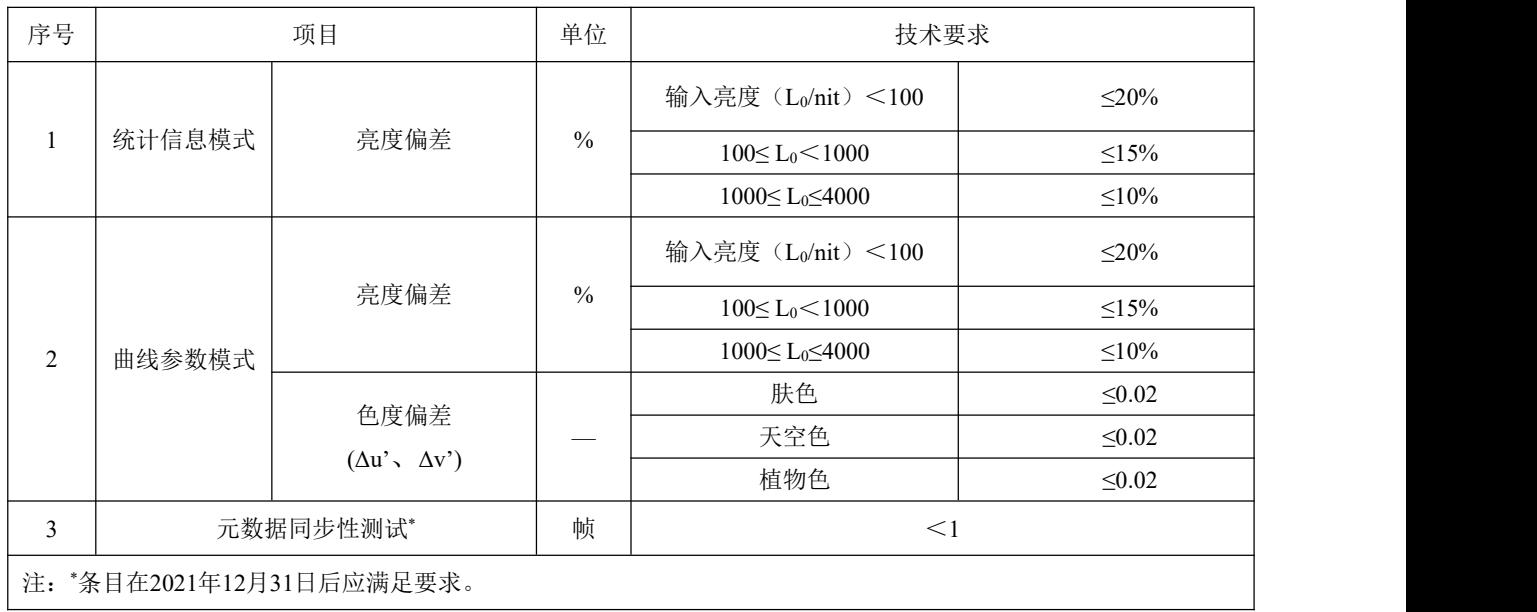

参考 T/UWA 005.1-2022, HDR Vivid 的动态元数据包括两种模式, 即统计信息模式和曲线参数模 式。统计信息模式下,元数据以统计信息的方式表示及传输,终端设备接受到该统计信息后,根据 T/UWA 005.1-2022 所规定方法,产生色调映射曲线并处理相应的图像。曲线参数模式下,元数据以色调映射曲 线的方式表示及传输。当动态元数据中包含了曲线参数时,统计信息模式将被忽略(即曲线参数模式有 更高优先级)。

- <span id="page-6-1"></span>6 测试条件
- <span id="page-6-2"></span>6.1 环境条件
- 6.1.1 大气环境条件

在下列测试用标准大气条件下进行测试。

- —— 温度:15℃~35℃,优选 20℃;
- —— 相对湿度:25%RH~75%RH;
- —— 气压:86kPa ~106kPa 。

# 6.1.2 供电方式

测量过程中采用电池方式供电,同时电池电量不低于 50%。

6.1.3 稳定时间

为了确保在测试开始后,显示设备的特性不随时间而有明显的变化,显示设备开机后在出厂状态 下热机 10min, 以使显示设备性能稳定。

6.1.4 测试条件

<span id="page-7-0"></span>显示性能测试应在暗室中进行,被测显示设备关闭时,显示屏表面的杂散光照度小于或等于 0.01lx。

6.2 测试信号

<span id="page-7-1"></span>测试信号应符合 5.2 规定,测试码流应符合 5.3 规定的解码要求。

- 6.3 测试仪器
- 6.3.1 亮色度计

亮度计测试屏幕上小面积的亮度,其范围至少满足 0.001cd/m2~2000cd/m2,精度±xx%。

色度计应能够在亮度低于 2cd/m2 时,测试屏幕上小面积色度坐标(x,y)或(u ,v )。推荐采 用分光型色度计。

6.4 测试播放软件

<span id="page-7-3"></span><span id="page-7-2"></span>测试采用系统自带视频播放软件。若采用其他播放软件测试,则应在测试条件中注明。

6.5 测试工作状态的调整

除特殊规定外,显示设备测试工作状态按以下步骤进行调整:

6.5.1 初始化状态

将显示设备的图像设置恢复到出厂状态。 如无出厂状态,将图像模式调整到标准模式,其它菜单设置为开机后的设置。 若有自动亮度调整,应关闭自动亮度调整,并调整背光或亮度至最大。

6.5.2 测试工作状态调整

在 HDR Vivid 显示模式且全屏(不要求必须充满屏幕)下进行测试。

6.5.3 自动环境调整

在测试前由测试人员手动关闭自动环境调整以免影响测试结果准确性,包括但不限于环境光自适 应(根据观看环境亮度自动调整屏幕亮度)和环境色温自适应(根据观看环境色温自动调整屏幕色温)。

<span id="page-7-4"></span>6.6 测试仪器位置

光学测试仪器的光轴应与显示屏中心区域正交垂直。采用分光型亮色度计时,测试距离应为 50cm, 测试位置如图 1 所示。

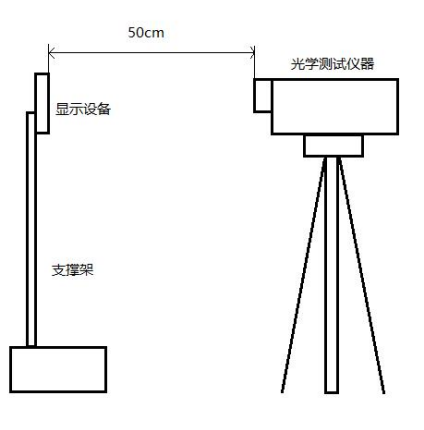

图 1 测试仪器位置图

#### <span id="page-8-0"></span>7 测试方法

- <span id="page-8-1"></span>7.1 视频播放软件
- 7.1.1 概述

本条用于测试显示设备是否具备支持 HDR Vivid 视频播放的软件。

7.1.2 测试条件

测试信号:5.3 规定的 HDR Vivid 彩条测试流。

- 7.1.3 测试步骤
	- a) 将显示设备调整到 6.5 规定的测试工作状态;
	- b) 采用 6.4 规定的播放软件播放 HDR Vivid 彩条测试流;
	- c) 检查显示设备是否正常显示。
- 7.1.4 结果表示

<span id="page-8-2"></span>测试结果用是否支持来表示。

- 7.2 支持信号格式测试
- 7.2.1 概述

本条用于测试显示设备支持显示的信号格式。

7.2.2 测试条件

测试信号:5.3 规定的视频测试流。。

- 7.2.3 测试步骤
	- a) 将显示设备调整到 6.5 规定的测试工作状态;
	- b) 采用 6.4 规定的播放软件播放 5.2 规定格式的彩条测试信号;
	- c) 检查显示设备是否正常显示。
- 7.2.4 结果表示

<span id="page-8-3"></span>测试结果用是否支持来表示。

- 7.3 解码功能测试
- 7.3.1 概述

本条用于测试显示设备对 HDR 码流的解码能力。

7.3.2 测试条件

视频测试信号:视频码流,符合 5.3 规定。

- 7.3.3 测试步骤
	- a) 将显示设备调整到 6.5 规定的测试工作状态;
	- b) 采用 6.4 规定的播放软件播放逐一播放视频码流;

- c) 检查显示设备是否支持该码流的播放并正常解码显示。
- 7.3.4 结果表示

<span id="page-9-0"></span>测试结果用是否支持来表示。

- 7.4 功能要求测试
- 7.4.1 HDR Vivid 显示模式自动切换
- 7.4.1.1 概述

本条用于测试显示设备接收到 HDR Vivid 信号源时自动切换 HDR Vivid 显示模式的能力。

7.4.1.2 测试条件

视频测试信号: 符合 5.3 规定的 HDR Vivid 彩条测试流。

- 7.4.1.3 测试步骤
	- a) 将显示设备调整到 6.5 规定的测试工作状态;
	- b) 采用 6.4 规定的播放软件播放 HDR Vivid 彩条测试流;
	- c) 主观评测设备是否自动切换至 HDR Vivid 显示模式;
- 7.4.1.4 结果表示

测试结果用是否支持来表示。

- 7.4.2 HDR Vivid 视觉识别要求
- 7.4.2.1 概述

本条用于测试显示设备接收到 HDR Vivid 信号源时是否具备视觉识别的功能。

7.4.2.2 测试条件

视频测试信号: 符合 5.3 规定的 HDR Vivid 测试流。

- 7.4.2.3 测试步骤
	- a) 将显示设备调整到 6.5 规定的测试工作状态;
	- b) 设置 HDR Vivid 显示模式自动切换为开;
	- c) 播放 HDR Vivid 测试流;
	- d) 检查被测设备是否提供菜单指示当前信号格式为 HDR Vivid。
- 7.4.2.4 结果表示

<span id="page-9-1"></span>测试结果用是否支持来表示。

- 7.5 显示性能测试
- 7.5.1 峰值亮度
- 7.5.1.1 概述

本条是测试显示设备的亮度极限能力。

7.5.1.2 测试条件

视频测试信号:面积 10%白窗口测试图,窗口亮度 3987.99 cd/m2(码值:923/923/923),背景 0 cd/m2 (码值:0/0/0)。

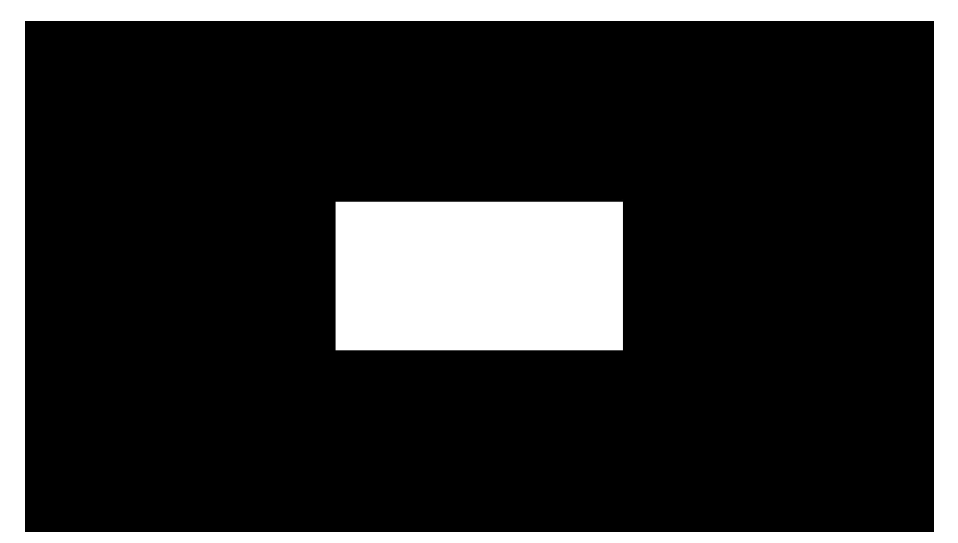

动态元数据设置:按附录 A.3 规定的动态元数据参数值设定。

#### 图 2 10%窗口信号示意图

7.5.1.3 测试步骤

测试步骤如下:

- a) 将显示设备调整到 6.5 规定的测试工作状态;
- b) 播放黑场测试图,稳定显示 30s 以上;
- c) 切换至 10%面积白窗口测试图,测试屏幕中心点亮度,切换信号后在 1min 内完成 3 次测试,分 别在 5s、25s、45s 时进行测试;
- d) 取测试的 3 个亮度值中最大记为峰值亮度。

7.5.1.4 结果的表示

测试结果用坎德拉每平方米(cd/m2)表示。

- 7.5.2 稳定峰值亮度
- 7.5.2.1 概述

本条是测试显示设备的稳定情况下亮度。

7.5.2.2 测试条件

视频测试信号: 1)面积 10%白窗口测试图, 窗口亮度 3987.99 cd/m2 (码值: 923/923/923), 背景 0 cd/m2 (码值: 0/0/0):2) 面积 5%白窗口测试图, 窗口亮度 3987.99 cd/m2 (码值: 923/923/923), 背 景 0 cd/m2 (码值: 0/0/0); 面积 20%白窗口测试图, 窗口亮度 3987.99 cd/m2 (码值: 923/923/923), 背景 0 cd/m2 (码值: 0/0/0)。

动态元数据设置:按附录 A.3 规定的动态元数据参数值设定。

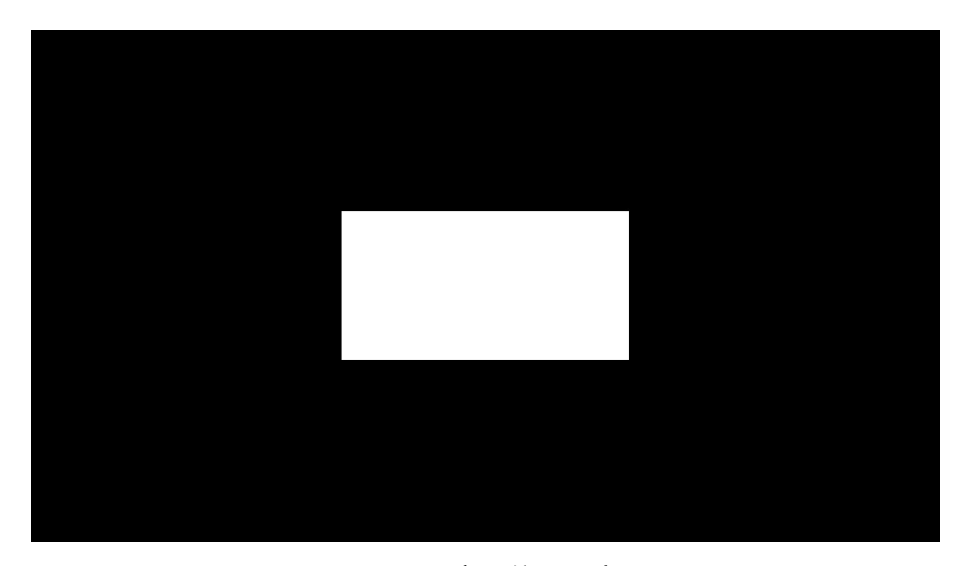

图 3 10%窗口信号示意图

7.5.2.3 测试步骤

测试步骤如下

- a) 将显示设备调整到 6.5 规定的测试工作状态;
- b) 输入按顺序循环输入 5%—>10%—>20%面积白窗口测试图,每个测试图每次持续显示 30s,一 共持续循环 4 轮;
- c) 每次切换至 10%面积白窗口测试图,测试屏幕中心点亮度,切换信号后分别在 5s、25s 时进行 测试; The contract of the contract of the contract of the contract of the contract of the contract of the contract of the contract of the contract of the contract of the contract of the contract of the contract of the contra
- d) 取八次测量值中的最小值记为稳定峰值亮度。
- 7.5.2.4 结果表示

测试结果用坎德拉每平方米(cd/m2)表示。

- 7.5.3 最小黑色亮度
- 7.5.3.1 概述

本条是测试显示设备的黑色亮度极限能力。

7.5.3.2 测试条件

视频测试信号:2.5%面积边角窗口信号,窗口亮度:603.75 cd/m2 (码值:713/713/713),背景为 0%。 每一个方块大小为 2.5%窗口大小,窗口比例为 16:9,同时与相邻两边距离为 50pixels。 动态元数据设置:采用曲线参数模式,具体参数见章节 A.3。

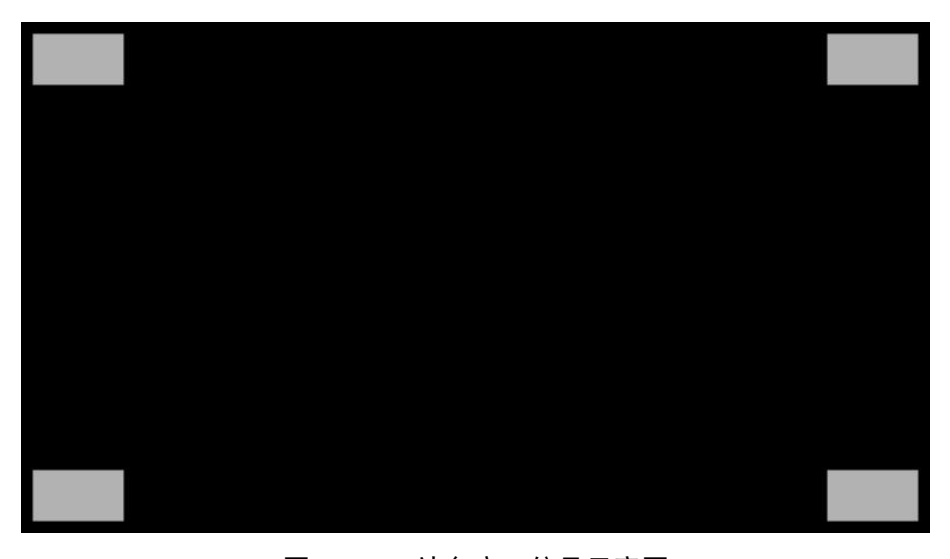

图 4 2.5%边角窗口信号示意图

7.5.3.3 测试步骤

测试步骤如下:

- a) 将显示设备调整到 6.5 规定的测试工作状态;
- b) 输入 2.5%面积边角窗口信号,用不透光不反光遮物体住四角窗口,测试屏幕中心点亮度。
- 7.5.3.4 结果表示

测试结果用坎德拉每平方米(cd/m2)表示。

- 7.5.4 色域重合度
- 7.5.4.1 概述

色域重合度为三基色(R,G,B)色度点组成的三角形色域面积,与 ITU-R BT.2020 标准色度点组成 的三角形色域面积的重叠面积,占 ITU-R BT.2020 色域面积的比值。

7.5.4.2 测试条件

视频测试信号:全红场信号(923/0/0); 全绿场信号;(0/923/0); 全蓝场信号。(0/0/923); 动态元数据设置:曲线参数模式,具体参数见章节A.3。

7.5.4.3 测试步骤

测试步骤如下:

- a) 将显示设备调整到 6.5 规定的测试工作状态;
- b) 分别显示全红场、全绿场和全蓝场信号, 用色度计依次测试中心点的色度坐标(u',v',)、

 $(u_{\rm g}^{\rm i}, v_{\rm g}^{\rm j})$  和 $(u_{\rm b}^{\rm i}, v_{\rm b}^{\rm j})$ ,计算与 ITU-R BT.2020 坐标形成三角形的重合面积  $^{\rm S}$ coincide ; ;

c) 用以下公式计算色域重合度*Gcoincide* :

$$
G_{coincide} = \frac{S_{coincide}}{0.1118} \times 100\%
$$

7.5.4.4 结果表示

测试结果用百分数(%)表示。

- 7.5.5 亮度动态范围
- 7.5.5.1 概述

本条是测试显示设备的亮度动态范围。

7.5.5.2 测试条件

按 7.5.1、7.5.3 条件进行测试。

7.5.5.3 测试步骤

测试步骤如下:

- a) 按 7.5.1 测试峰值亮度, 按 7.5.3 测试最小黑色亮度;
- b) 按照公式(7) 计算动态范围:

$$
HDR_{\text{coverage}} = \frac{lgL_w - lgL_B}{lgL_{\text{w}_r} - lgL_{\text{Br}}} \times 100\% \dots \dots \dots \dots \dots \dots \dots \dots \dots \dots \dots \tag{7}
$$

式中:

```
LW—峰值亮度;
LB—最小黑色亮度;
LW<sub>—</sub>-10000 cd/m<sup>2</sup> (SMPTE ST.2084);
LBr—0.000001 cd/m<sup>2</sup> (SMPTE ST.2084)。
```
7.5.5.4 结果表示

测试结果用百分数(%)表示。

- 7.5.6 D65 白平衡
- 7.5.6.1 概述

本条是测试显示设备的白平衡能力。

7.5.6.2 测试条件

视频测试信号:视频内容为 10%窗口信号,其中背景为 0 cd/m2(对应的全范围 PQ 非线性 RGB 信 号码值分别为 0/0/0),窗口信号各分量输入值按如表 5 所示的信号依次变换。

|       | 亮度测试信号              | PQ 域 RGB 码值 (10-bit, BT.2020 色域) |      |     |  |
|-------|---------------------|----------------------------------|------|-----|--|
| 序号[k] | 输入亮度(<br>$(cd/m^2)$ | R信号                              | G 信号 | B信号 |  |
|       | 100.2301            | 520                              | 520  | 520 |  |
|       | 199.1536            | 592                              | 592  | 592 |  |
|       | 401.5059            | 668                              | 668  | 668 |  |

表 1 亮度测试信号(全范围 PQ 非线性 RGB 信号)

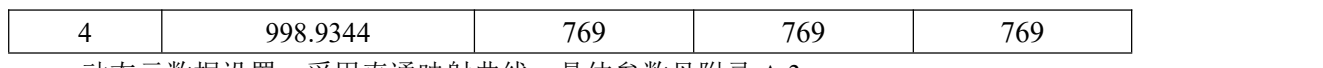

动态元数据设置:采用直通映射曲线,具体参数见附录 A.3。

7.5.6.3 测试步骤

测试步骤如下:

- a) 将显示设备调整到 6.5 规定的测试工作状态;
- b) 输入测试码流, 每个亮度各持续 30 秒, 在 5s 时完成测试, 以 (u', v')表示, 记录测试到的色 度值为 M[k, j]; {k=1,...,5; j=1,2}, 其中 j=1,2 分别表示 u'v'分量;;
- c) 分别计算各亮度下的色坐标与 D65 的 u'v'色坐标(0.1978,0.4683)差值的绝对值Δu', Δv';
- 7.5.6.4 结果表示

分别取各点Δu'的最大值和Δv'的最大值为最后结果。

- 7.5.7 显示量化精度
- 7.5.7.1 概述

本条是测试显示设备的量化精度在显示设备峰值亮度范围内是否产生严重等高线显示误差。

7.5.7.2 测试条件

视频测试信号:条带灰阶信号,第一条为灰阶从(0/0/0)至(1023/1023/1023)的 32 阶灰阶信号, 第二条为从 660/660/660 以 1 为步进至 675/675/675 的 16 阶灰阶信号, 第三条为灰阶从(1023/1023) 23) 至(0/0/0)的 64 阶灰阶信号,第四条为从 660/660/660 以 4 为步进至 672/672/672 的 4 阶灰阶信号。

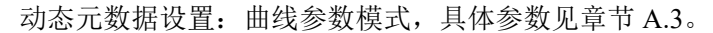

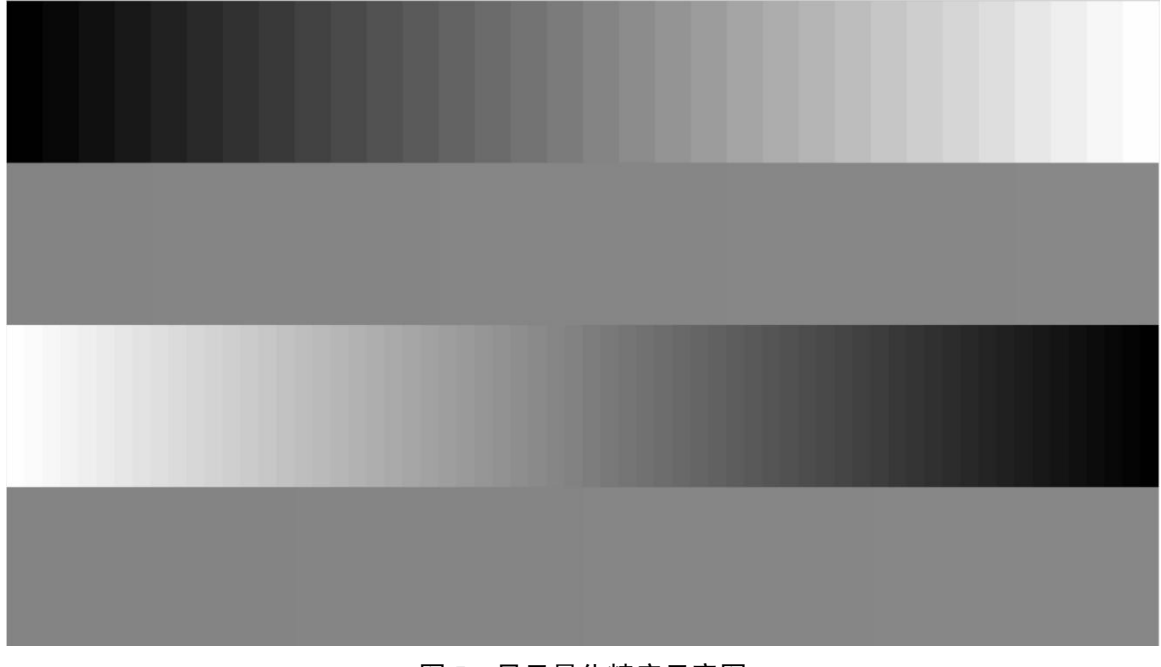

### 图 5 显示量化精度示意图

#### 7.5.7.3 测试步骤

测试步骤如下:

a) 将显示设备调整到 6.5 规定的测试工作状态;

- b) 输入条带灰阶信号,稳定 30s;
- c) 观察显示屏上第三条产生可视灰阶数量;
- d) 若 50%以上灰阶清晰可辨,则显示设备显示量化精度大于等于 6 比特,否则判定为小于 6 比特;
- e) 继续观察显示屏上第四条产生可视灰阶数量;
- f) 若无法分辨出 4 阶, 则显示设备显示量化精度为 6 比特;
- g) 若能分辨出 4 阶, 则显示设备显示量化精度大于等于 8 比特;
- h) 继续观察显示屏上第二条产生可视灰阶数量;
- i) 若有渐变效果且不分阶或灰阶数量大于等于 5 阶,则为 10 比特,否则为 8 比特。
- 7.5.7.4 结果表示

<span id="page-15-0"></span>比特数。

- 7.6 动态元数据处理测试
- 7.6.1 统计信息模式
- 7.6.1.1 概述

本条是测试当动态元数据值包含数据统计信息时,显示设备使用统计信息模式对 HDR Vivid 所定 义的色调映射处理流程的一致性。

#### 7.6.1.2 亮度偏差测试条件

视频测试信号: 视频内容为 10%窗口信号, 其中背景为 0 cd/m2 (码值为 0/0/0), 窗口信号各分量 输入值按如表 5 所示的信号依次变换。

| 亮度测试信号 |                 | PQ 域 RGB 码值 (10-bit, BT.2020 色域) |     |     |  |
|--------|-----------------|----------------------------------|-----|-----|--|
| 序号[k]  | 输入亮度 $(cd/m^2)$ | R信号                              | G信号 | B信号 |  |
|        | 49.7907         | 450                              | 450 | 450 |  |
|        | 100.2301        | 520                              | 520 | 520 |  |
|        | 199.1536        | 592                              | 592 | 592 |  |
|        | 401.5059        | 668                              | 668 | 668 |  |
|        | 998.9344        | 769                              | 769 | 769 |  |
|        | 3987.9926       | 923                              | 923 | 923 |  |

表 5 亮度测试信号(全范围 PQ 非线性 RGB 信号)

动态元数据配置: 本条测试使用三组动态元数据测试用例, 分别为:

• 场景 1

- 场景 2
- 场景 3

各场景的动态元数据参见附录 A.1 说明。 测试图如图 6 所示。

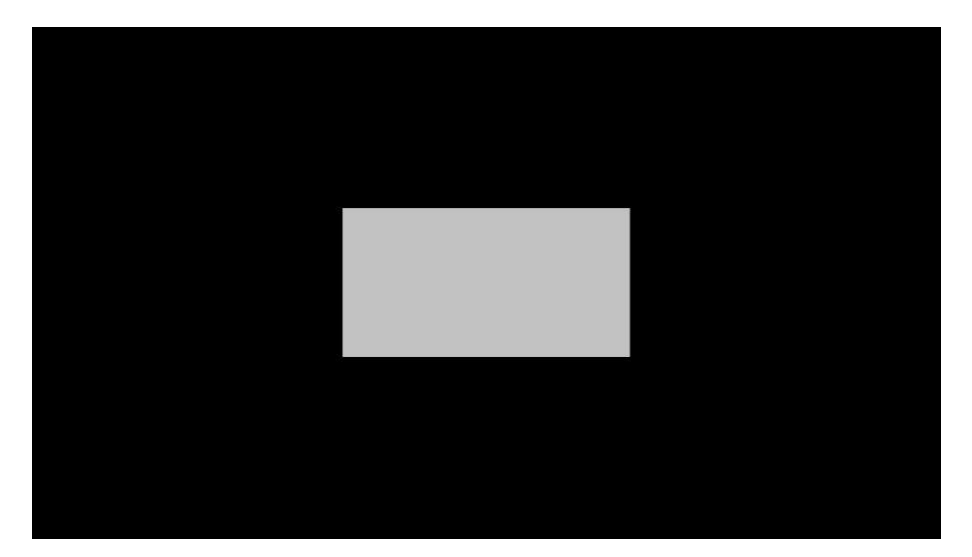

图 6 49.7907 cd/m<sup>2</sup>输入亮度示意图

7.6.1.3 亮度偏差测试步骤

测试步骤如下:

- a) 将被测设备调整到 6.5 规定的工作状态;
- b) 输入测试码流, 每个输入亮度各持续 10 秒, 在 5s 内完成测试;
- c) 记录对应表 5 中 6 个输入亮度对应的实际测试值分别为 M[k]; {k=1,…,6},测试结果用坎德拉每 平方米 $(cd/m^2)$ 表示;
- d) 使用测试码流所对应的元数据、被测设备中配置的目标系统显示最大亮度 *Ps*、以及 6 个输入亮 度值作为输入, 依据 T/UWA 005.1-2022 第 9、10 章的图像处理流程, 计算并得到每个输入亮 度所对应的预期值亮度,分别为 P[k]; {k=1, ..., 6}, 结果用坎德拉每平方米(cd/m<sup>2</sup>)表示;
- e) 根据送测整机提供的配置目标系统显示最大亮度与按照 7.5.2 测量所得屏幕峰值亮度 *Pm*,计 算屏幕亮度调整系数 S 如下:

$$
S = \frac{Pm}{Ps}
$$

f) 计算输出预期亮度与实际测试值的相对误差 A[k]:

$$
A[k] = \frac{\left| P[k] - \frac{M[k]}{S} \right|}{P[k]} \times 100\%
$$

7.6.1.4 亮度偏差测试结果表示

根据各输入信号亮度所在区间取各区间中 A[k]的最大值为该区间该场景下的结果。 取统计信息模式下所有场景结果的最大值,为该区间最终结果,并确定是否满足表 4 所规定的误

7.6.2 曲线参数模式

7.6.2.1 概述

差范围要求。

本条是测试当动态元数据包含曲线参数信息时(基础曲线参数+参考亮度+修正曲线参数+表达三次 样条的调整信息),被测设备使用曲线参数模式对 HDR Vivid 所定义的色调映射处理流程的一致性。 曲线参数模式使用三组动态元数据测试用例,分别为:

- 场景 4
- 场景 5
- 场景 6

各场景的动态元数据参见附录 A.2 说明。

7.6.2.2 亮度偏差测试条件

曲线参数模式下的亮度测试条件与统计信息模式下的亮度测试条件一致,具体参考章节 7.6.1.2 。

7.6.2.3 亮度偏差测试步骤

曲线参数模式下的亮度测试步骤与统计信息模式下的亮度测试步骤一致,具体参考章节 7.6.1.3 。

7.6.2.4 亮度偏差测试结果表示

曲线参数模式下的亮度测试结果表示与统计信息模式下的亮度测试结果表示步骤一致,具体参考 章节 7.6.1.4 。

7.6.2.5 色度偏差测试条件

视频测试信号:视频内容为 10%窗口信号,其中背景为 0 cd/m2(对应的全范围 PQ 非线性 RGB 信 号码值分别为 0/0/0),窗口信号各分量输入值按如表 6 所示的信号依次变换。

| 色彩测试信号         |       | PQ 域 RGB 码值<br>(10-bits, BT.2020色域) |     |     | 参考色坐标          |              |  |
|----------------|-------|-------------------------------------|-----|-----|----------------|--------------|--|
| 序号[k]          | 类型    | R信号                                 | G信号 | B信号 | $\mathbf{u}^*$ | $\mathbf{v}$ |  |
|                | 1 号肤色 | 441                                 | 409 | 389 | 0.2320         | 0.4867       |  |
| $\overline{2}$ | 2号肤色  | 449                                 | 413 | 381 | 0.2377         | 0.4946       |  |
|                | 3号肤色  | 465                                 | 449 | 437 | 0.2137         | 0.4790       |  |
| $\overline{A}$ | 天空色   | 477                                 | 550 | 622 | 0.1503         | 0.3960       |  |
|                | 植物色   | 518                                 | 602 | 233 | 0.1385         | 0.5726       |  |

表 6 色度测试信号(全范围 PQ 非线性 RGB 信号)

本测试的动态元数据配置使用与亮度测试相同的三组元数据配置,参见录 A.2。

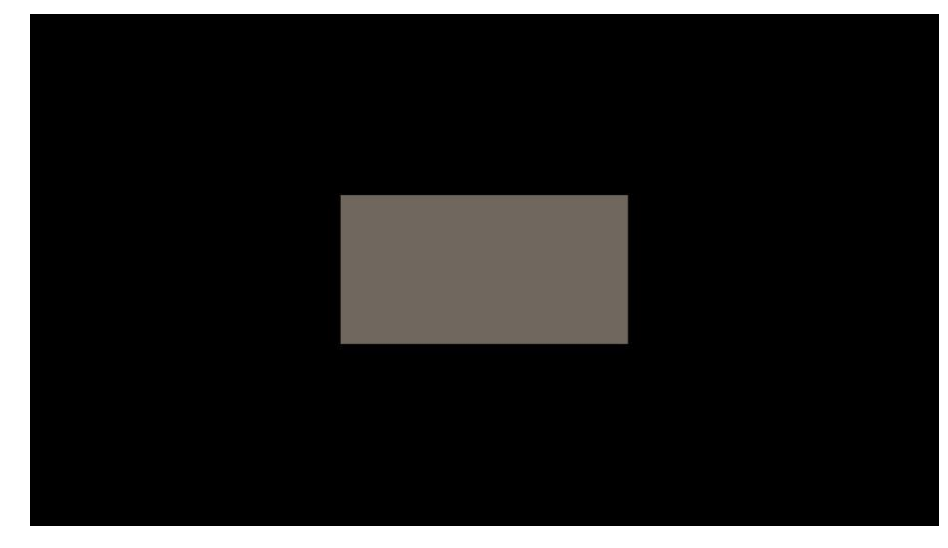

# 图 7 2 号肤色输入色度示意图

7.6.2.6 色度偏差测试步骤

测试步骤如下:

- a) 将被测设备调整到 6.5 规定的工作状态;
- b) 输入测试码流, 每个颜色各持续 30 秒, 在 25s 时完成测试, 以 (u', v')表示, 记录测试到的色 度值;
- c) 记录对应 5 个输入色度所测的实际测试值为 M[k, j]; {k=1,...,5; j=1,2}, 其中 j=1,2 分别表示 u'v' 分量;
- d) 使用测试码流所对应的元数据、被测设备中配置的屏幕的峰值亮度、以及 5 个输入色度作为输 入, 依据 T/UWA 005.1-2022 第 9、10 章的图像处理流程, 计算并得到每个输入色度所对应的 输出色彩期望值,以 RGB 分量表示,并将 RGB 分量转换为 u'v'分量,分别记录为 P[k, j]; {k=1, ..., K; j = 1.2}, 其中 j=1.2 分别表示 u'、v'分量;
- e) 计算输出色度期望值与实际测试值的绝对误差 A[k]:  $A[k] = max$  (  $|P[k,1] - M[k,1]|$ ,  $|P[k,2] - M[k,2]|$  ) ,  $k=1,...,5$

7.6.2.7 色度偏差测试结果表示

肤色取 A[1]、A[2]、A[3]中的最大值为该场景下的结果;天空色序取 A[4]该场景下的结果;植物色取 A[5]该场景下的结果。

取曲线参数模式下所有场景结果的最大值,为该颜色最终结果,并确定是否满足表 4 所规定的误 差范围要求。

7.6.3 元数据同步性测试

7.6.3.1 概述

本条是测试视频图像与动态元数据的同步性。

HDR Vivid 使用动态元数据,动态元数据可以每帧变化。在终端设备中,需确保每帧图像准确使用 与其相对应的动态元数据。

本测试使用特殊构造的测试码流,如图 8 所示,码流中包含两个不同亮度的 10%窗口亮度信号, 分别为输入图像 1 和输入图像 2, 它们的窗口亮度不同,但通过使用不同的动态元数据,可输出相同亮 度的窗口。当动态元数据的处理流程不与图像同步时,显示的窗口信号亮度不能保持稳定,会有明显闪 烁。

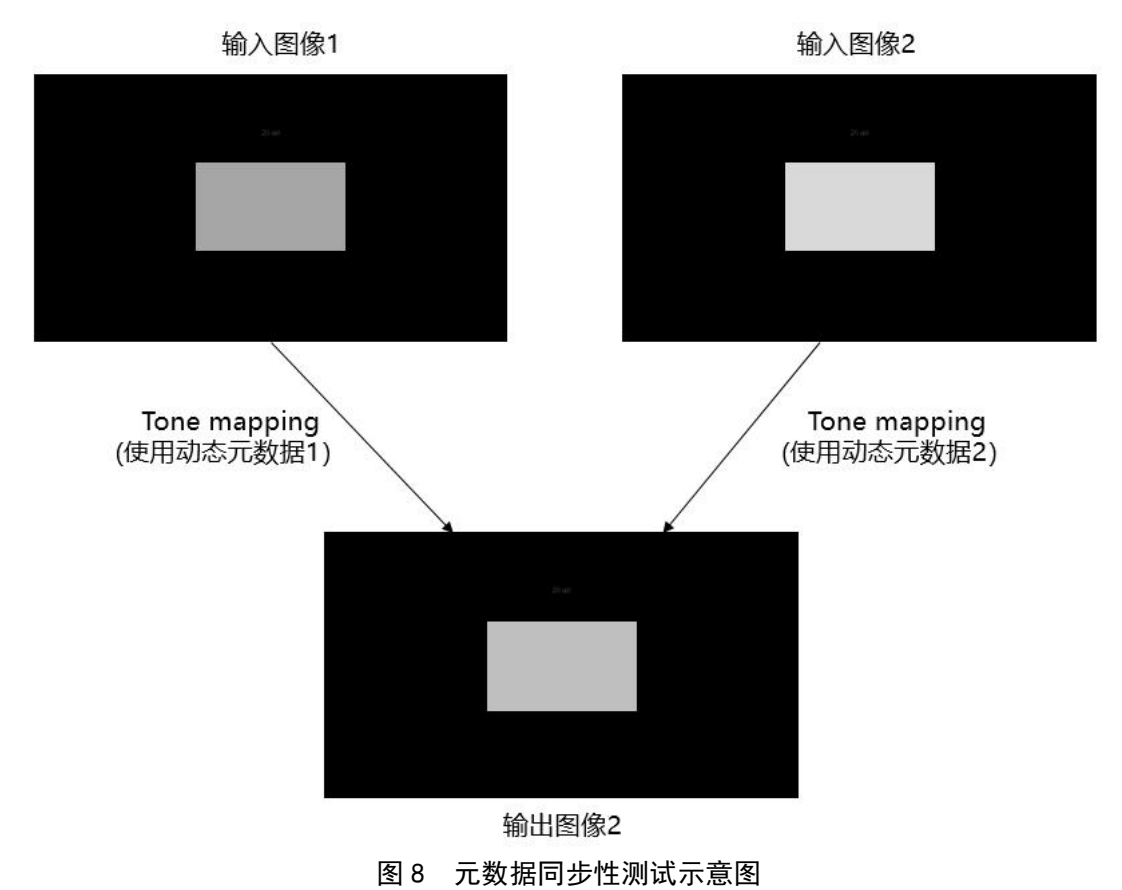

#### 7.6.3.2 测试条件

视频测试信号:视频内容为 10%窗口信号,其中背景为 0 cd/m2(对应的全范围 PQ 非线性 RGB 信 号码值分别为 0/0/0),窗口信号各分量输入值按如表 7 所示的信号来回变换。

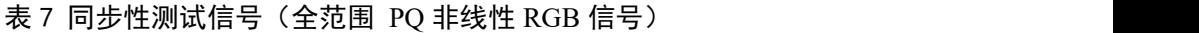

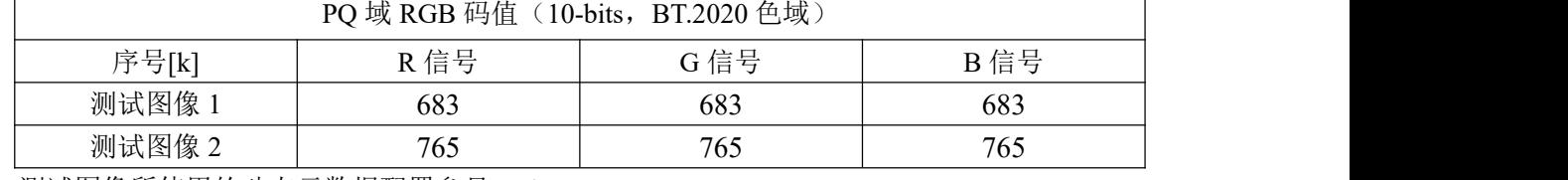

测试图像所使用的动态元数据配置参见 A.4。

#### 7.6.3.3 同步性测试步骤

测试步骤如下:

- a) 将被测设备调整到 6.5 规定的最佳工作状态;
- b) 输入元数据同步性测试码流,目视检查画面中窗口信号亮度是否稳定;
- c) 如果显示画面中心窗口信号亮度稳定,无明显可见的闪烁,则判定测试设备的元数据同步性测 试通过;否则判定测试设备的元数据同步性测试不通过。

#### 附录 **A**

# <span id="page-20-0"></span>动态元数据配置参数

#### <span id="page-20-1"></span>A.1 统计信息模式配置

动态元数据中只包含统计数据信息,用于终端设备的统计信息模式下的遵从性测试。相关设置具体 如下:

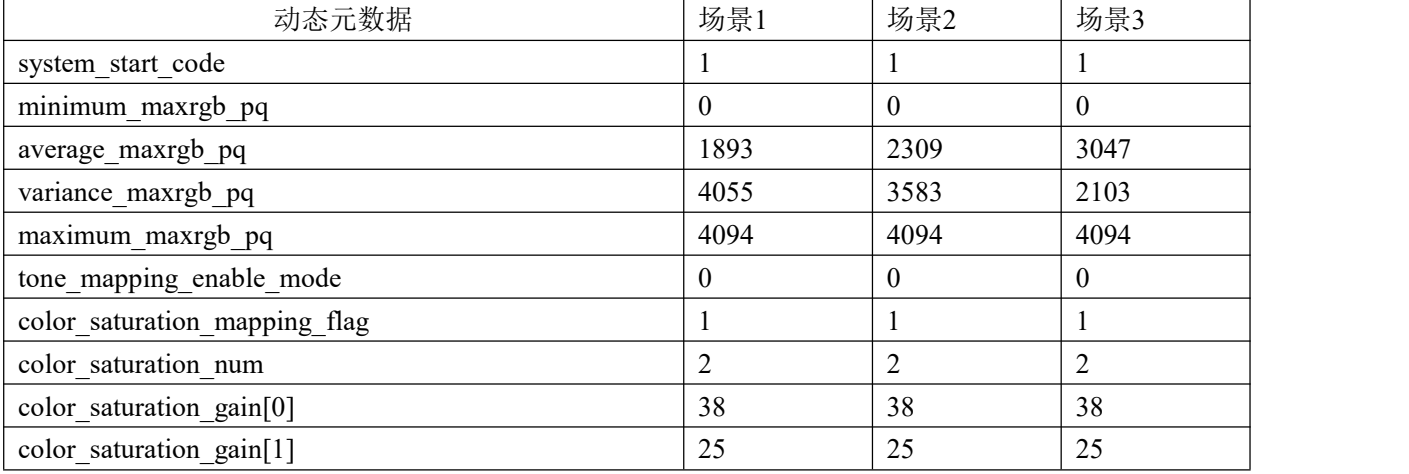

# <span id="page-20-2"></span>A.2 曲线参数模式配置

动态元数据中包含曲线参数信息(基础曲线参数+参考亮度+修正曲线参数+表达三次样条的调整信 息),用于终端设备的曲线参数模式下的遵从性测试。相关设置具体如下:

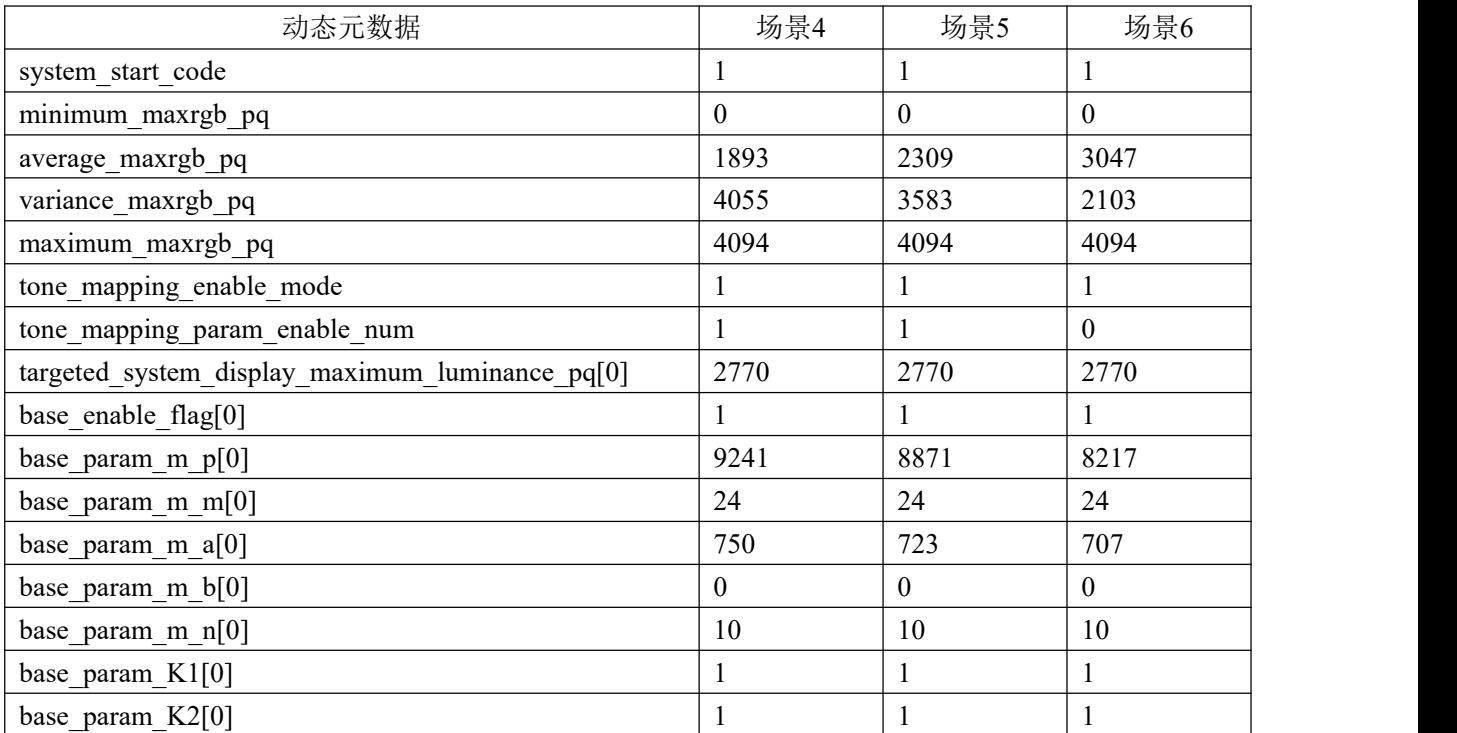

T/UWA 005.3-2-2022

| 动态元数据                                           | 场景4              | 场景5              | 场景6              |
|-------------------------------------------------|------------------|------------------|------------------|
| base param K3[0]                                | $\mathbf{1}$     | $\,1\,$          | $\mathbf{1}$     |
| base param Delta enable mode[0]                 | $\mathbf{1}$     | $\mathbf{1}$     | $\mathbf{1}$     |
| base param enable Delta[0]                      | 16               | 8                | $\boldsymbol{0}$ |
| 3Spline enable flag[0]                          | $\mathbf{1}$     | $\mathbf{1}$     | $\mathbf{1}$     |
| 3Spline enable num[0]                           | $\mathbf{1}$     | $\,1$            | $\,1$            |
| 3Spline TH enable mode[0][0]                    | $\overline{0}$   | $\overline{0}$   | $\boldsymbol{0}$ |
| 3Spline TH enable MB[0][0]                      | 224              | 204              | 176              |
| 3Spline TH enable[0][0][0]                      | 368              | 599              | 1007             |
| 3Spline TH enable Delta1[0][0]                  | 267              | 271              | 139              |
| 3Spline TH enable Delta2[0][0]                  | 534              | 391              | 279              |
| 3Spline enable Strength[0][0]                   | 127              | 127              | 114              |
| 3Spline TH enable mode[1][0]                    | 1                | $\mathbf{1}$     | 1                |
| 3Spline TH enable[1][0]                         | 2715             | 2855             | 3499             |
| 3Spline TH enable Delta1[1][0]                  | 613              | 613              | 291              |
| 3Spline TH enable_Delta2[1][0]                  | 613              | 613              | 291              |
| 3Spline enable Strength[1][0]                   | 165              | 165              | 165              |
| targeted system display_maximum_luminance_pq[1] | 2080             | 2080             | <b>NA</b>        |
| base enable flag[1]                             | $\boldsymbol{0}$ | $\boldsymbol{0}$ | NA               |
| 3Spline enable flag[1]                          | $\mathbf{1}$     | $\mathbf{1}$     | NA               |
| 3Spline enable num[1]                           | $\boldsymbol{0}$ | $\boldsymbol{0}$ | NA               |
| 3Spline TH enable mode[0][1]                    | 1                | $\mathbf{1}$     | <b>NA</b>        |
| 3Spline TH enable[0][1]                         | 1973             | 2783             | <b>NA</b>        |
| 3Spline TH enable Delta1[0][1]                  | 794              | 819              | <b>NA</b>        |
| 3Spline TH enable Delta2[0][1]                  | 1023             | 491              | <b>NA</b>        |
| 3Spline enable Strength[0][1]                   | 127              | 127              | <b>NA</b>        |
| color saturation mapping flag                   | $\mathbf{1}$     | $\,1$            | $\mathbf{1}$     |
| color saturation num                            | $\overline{2}$   | $\overline{2}$   | $\overline{2}$   |
| color saturation gain[0]                        | 38               | 38               | 38               |
| color saturation gain[1]                        | 25               | 25               | 25               |

# <span id="page-21-0"></span>A.3 直通映射曲线配置

直通映射曲线对屏幕峰值亮度以下的内容做直通映射处理,对超过屏的目标亮度以上的视频内容 做截断运算。该模式可用于测试显示性能、峰值亮度、色域等屏幕性能。相关设置具体如下:

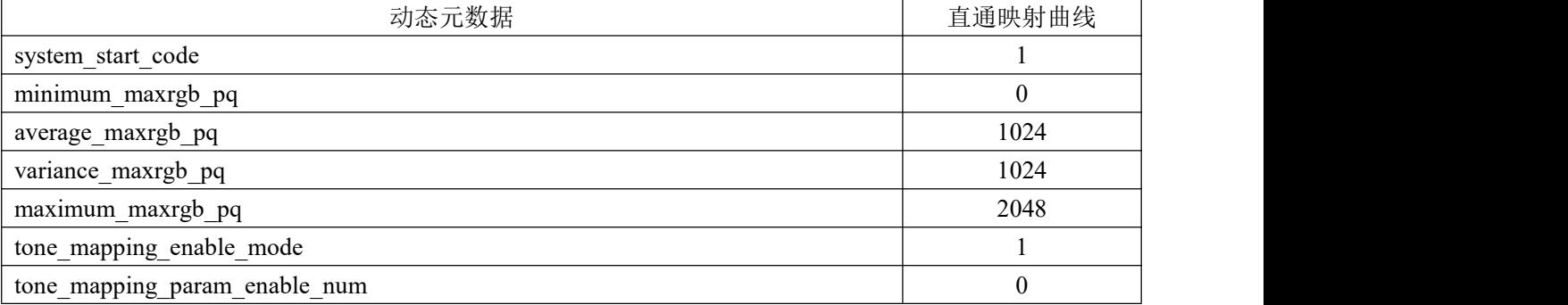

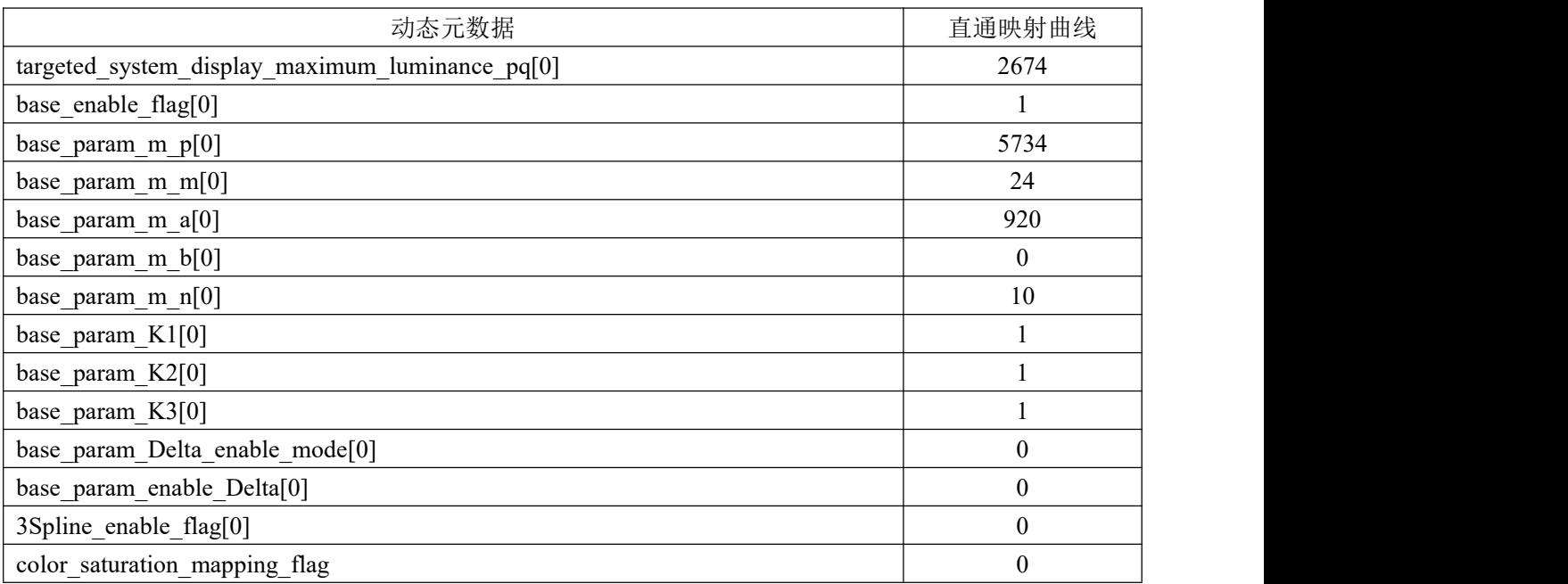

# <span id="page-22-0"></span>A.4 用于同步性测试的曲线参数配置

动态元数据中包含曲线参数信息(基础曲线参数+参考亮度+修正曲线参数+表达三次样条的调整信 息),用于终端设备的曲线参数模式。相关设置具体如下:

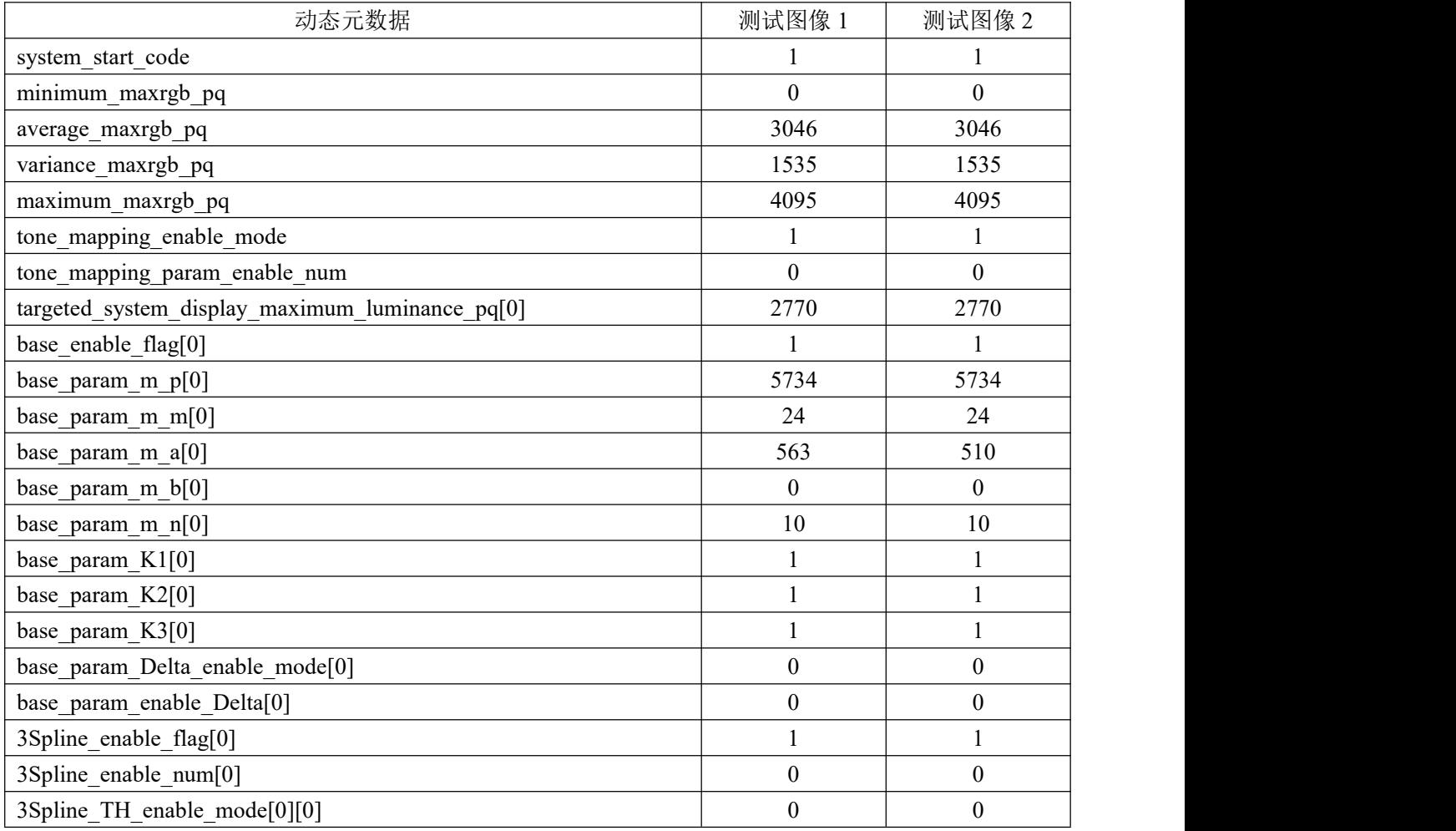

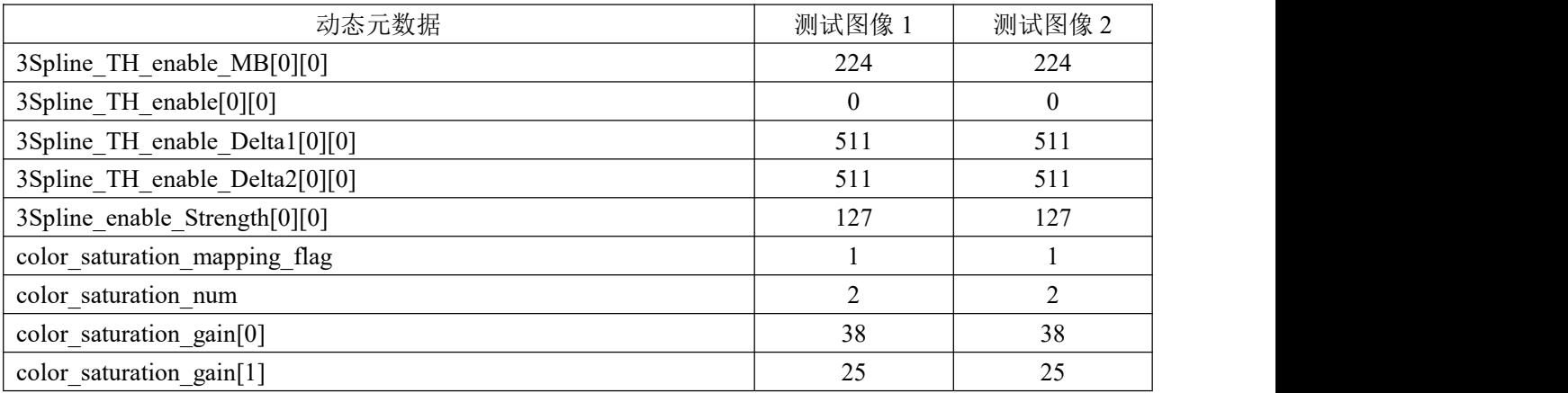